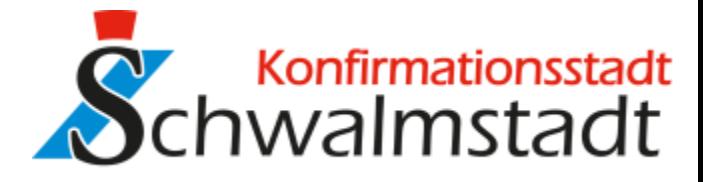

# **FTAPI Web Oberfläche**

## **Zustellungen sicher und einfach versenden**

#### **1. Neue Zustellung erstellen**

Klicken Sie auf "*Neue Zustellung*" und geben Sie den Empfänger, den Betreff und Ihre Nachricht ein.

## **2. Anhänge hinzufügen**

Hängen Sie Ihrer Zustellung Dateien per Drag & Drop oder über den Button "*Dateien hinzufügen*" an.

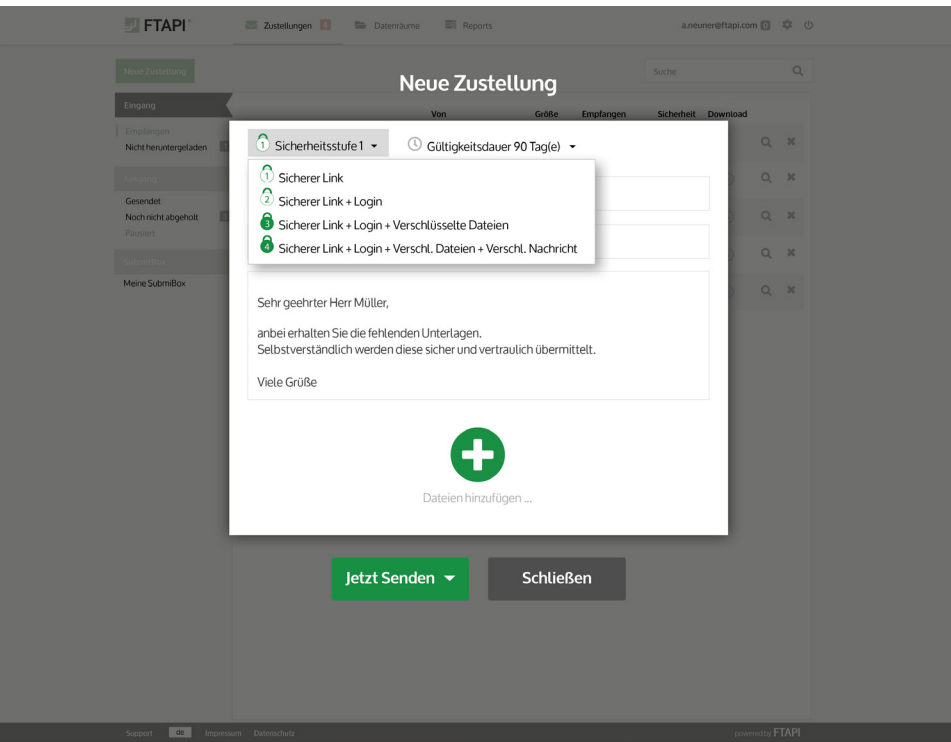

## $\left\lceil 1 \right\rceil$

#### **3. Sicherheitsstufe & Gültigkeitsdauer**

Legen Sie fest, mit welcher Sicherheitsstufe Ihre Zustellung versendet werden soll und wie lange Ihre Anhänge dem Empfänger zum Download zur Verfügung stehen. Bitte beachten Sie: diese Einstellungen können bereits durch den Administrator vorgegeben sein!

### **4. Mit FTAPI versenden**

Klicken Sie auf den Button "*Jetzt senden*" und Ihre Zustellung wird *sicher* übertragen.

**Sie haben noch Fragen? Dann wenden Sie sich bitte an**